# Краткое руководство пользователя

Умный беспроводной дверной звонок

Пожалуйста, внимательно прочтите руководство и сохраните его для дальнейшего использования.

# **Приступим**

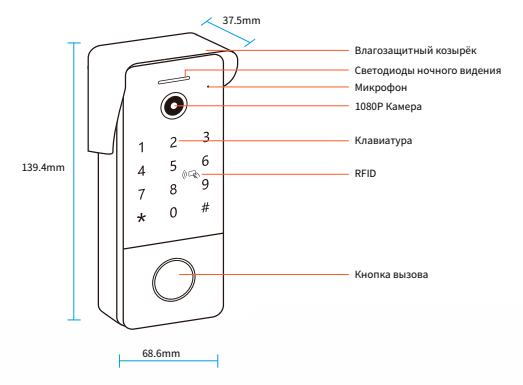

- Индикатор мигает, устройство ожидает начала сопряжения.
- Индикатор всегда горит, сеть подключена.
- Нажмите и удерживайте кнопку вызова в течение 5 секунд спустя 1 минуту после включения дверного звонка, чтобы восстановить заводские настройки.

# **1. APP Download**

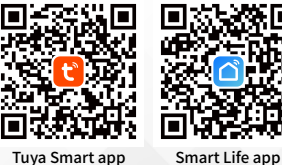

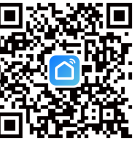

### **2.Регистрация**

Зарегистрируйтесь и войдите в систему

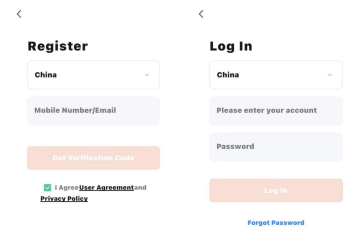

# **3.Добавление устройства**

Выберите тип устройства --- Camera & Lock --- Smart Doorbell

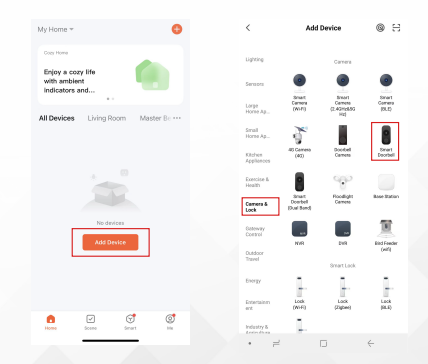

### **4.Подключение**

#### 4.1 Подключение по QR-коду

С помощью смартфона отсканируйте QR-код с расстояния от 10 до 15 см и, дождавшись, когда устройство выдаст звуковой запрос, нажмите "Я услышал запрос" для успешного подключения. (Поддерживается только сеть Wi-Fi с частотой 2,4 ГГц и убедитесь, что ваш телефон и устройство находятся как можно ближе к маршрутизатору.)

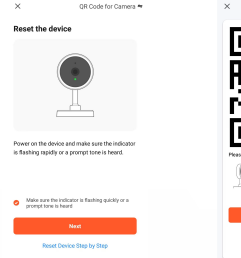

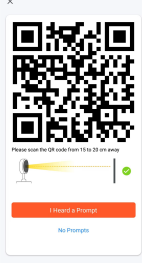

#### 4.2 Подключение через кабель

Подключите дверной звонок к маршрутизатору Wi-Fi с помощью сетевого кабеля.

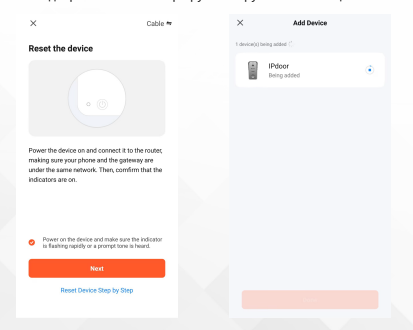

# **5.Устройство успешно добавлено**

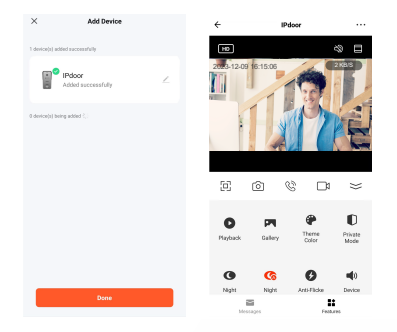

### **6. Электрическая схема**

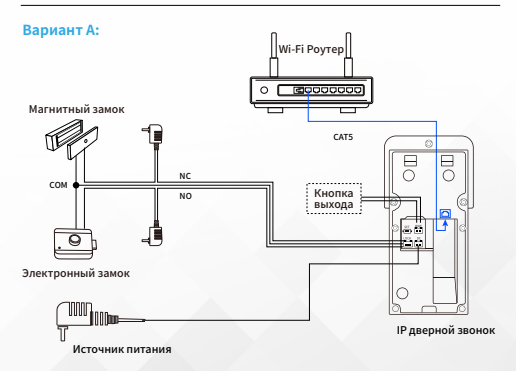

#### **Вариант В:**

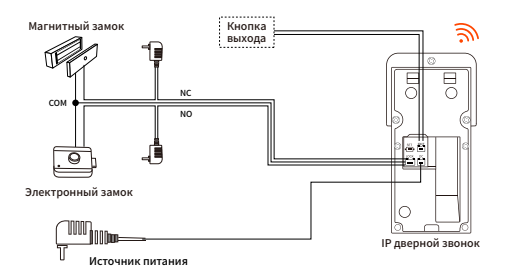

**Вариант C:**

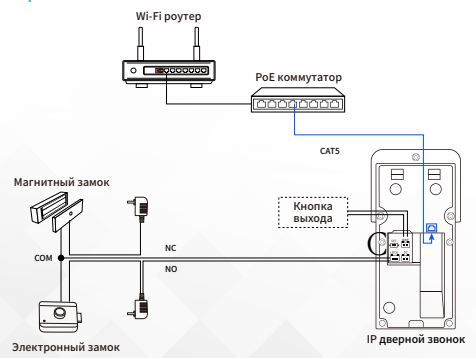

# **7.Открытие двери**

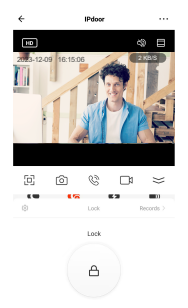

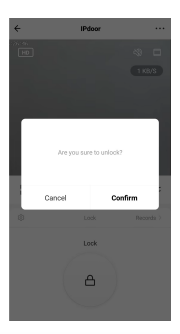

### **8.Совместное использование**

\* Поддержка одновременного подключения до 10 мобильных телефонов.

**Шаг 1:** Создать дом (установка имени дома)

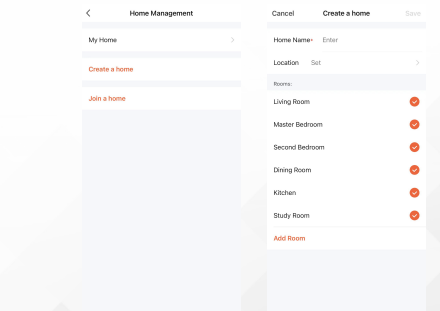

### **Шаг 2:** Добавить участника ( введите учетную запись участника TUYA)

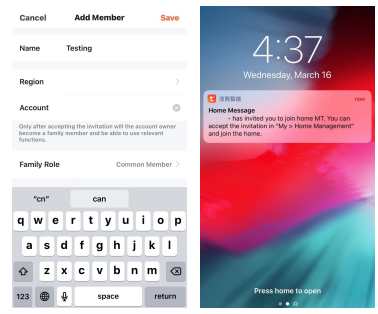

### **Шаг 3:** Выберите дом и добавьте устройство

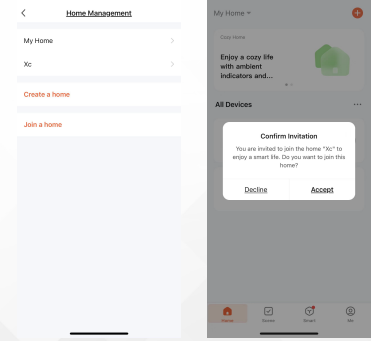

# **9.Обнаружение движения**

Для этой функции требуется вставить SD-карту.

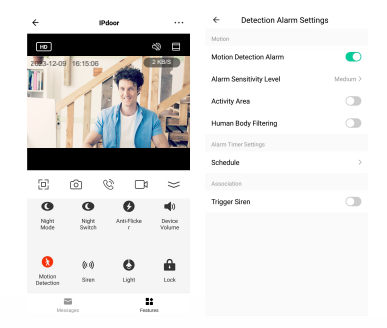

\*Обязательно включите push-уведомления на своем смартфоне.

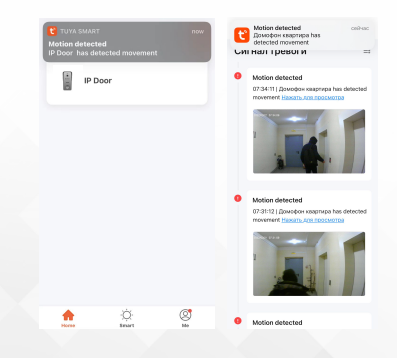

# **10.MicroSD карта**

\*Максимальная поддержка SD-карты емкостью 128 ГБ (пожалуйста,

используйте высококачественную SD-карту для повышения производительности).

\*Пожалуйста, отформатируйте SD-карту перед использованием,

8/16/32 ГБ (FAT32), 64/128 ГБ (EXFAT).

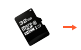

SD card slot

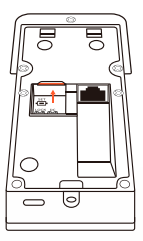

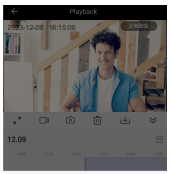

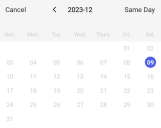

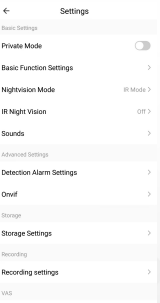

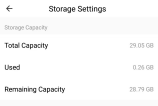

Formet

### **11.Режим разговора**

Если громкость устройства превышает 60, пожалуйста,

установите режим разговора на одностороннюю связь.

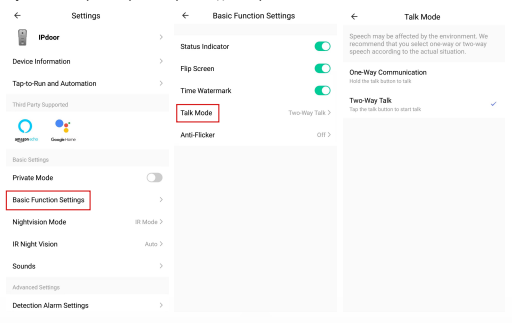

### **12.Сирена**

Вы можете включить тревожную сирену во время мониторинга.

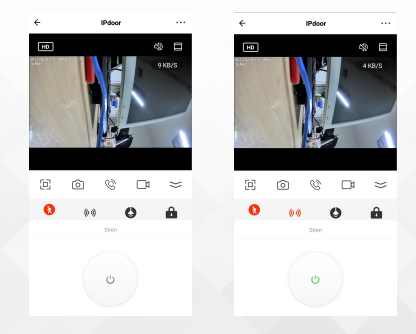

# **13.Облачный сервис хранения данных**

в соответствии с личными потреоностями дополнительные платные функции: приобрести облачное хранилище Door Chime, Amazon Alexa, Google Home.

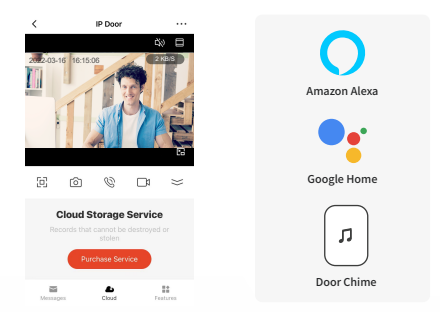

# **14.Установка беспроводного звукового сигнала**

Беспроводной звонок необязателен, вы можете получить мгновенный звонок в вашем доме, когда кто-то позвонит в дверь.

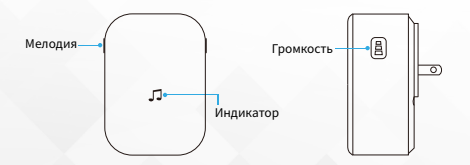

### Настройте беспроводной звонок с помощью видеодомофона

#### **Шаг 1**

Перед началом процесса настройки убедитесь, что видеодомофон подключен к вашему телефону, и подключите звуковой сигнал.

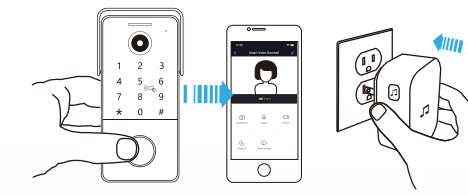

#### **Шаг 2**

Нажмите кнопку Tune для циклического воспроизведения 50 различных мелодий регулировки громкости в течение и выберите мелодию.

#### **Шаг 3**

Нажмите и удерживайте кнопку 5 секунд, пока не загорится синий индикатор.

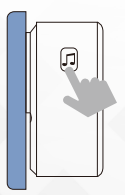

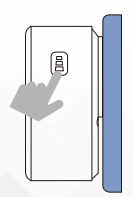

#### **Шаг 4**

Нажмите кнопку вызова.

### **Шаг 5**

Нажмите кнопку вызова еще раз, звуковой сигнал автоматически воспроизведет выбранную вами мелодию.

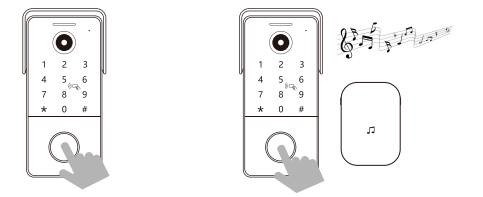

# **15. Источник питания (для IP дверного звонка)**

Различные типы для опции ( 12VDC,1A )

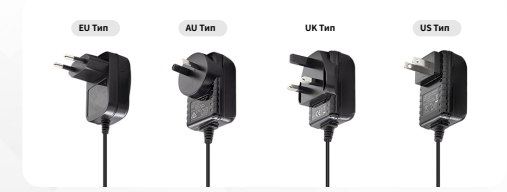

# **16.Технические характеристики**

# Умный IP-видеодомофон Tuya

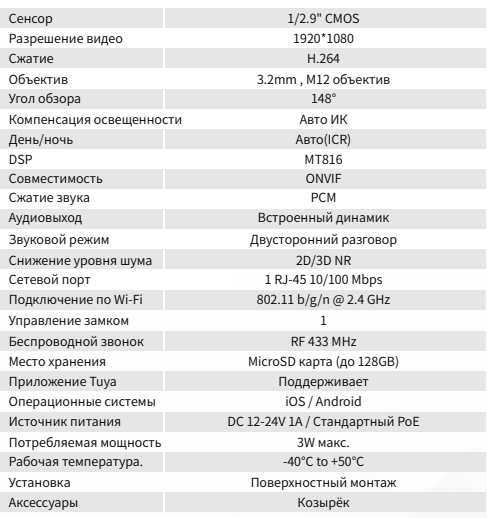

# **17.Установка**

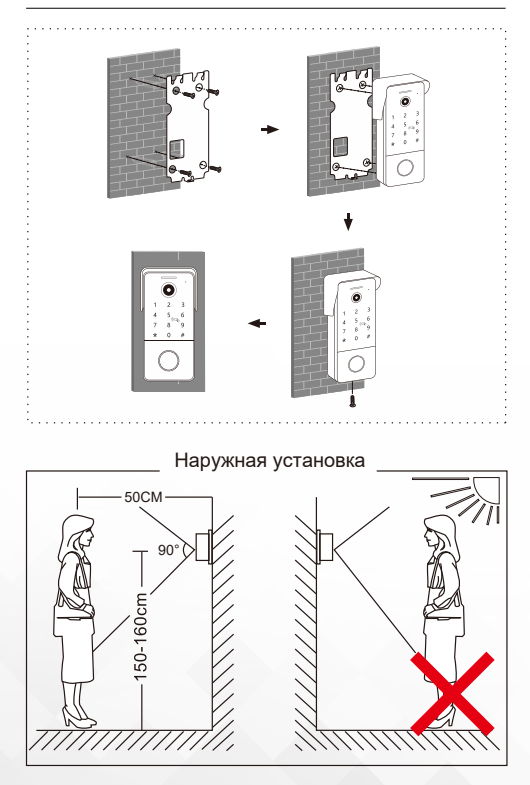

### Краткое справочное руководство

После перехода в режим программирования выполняются следующие функции.

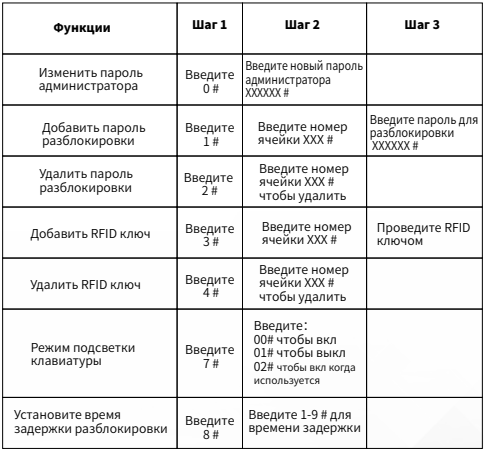

#### 18.1 Войдите в режим программирования

Введите заводской пароль администратора по умолчанию (123456) для входа в режим программирования и нажмите #. Вы услышите двойной длинный

#### 18.2 Изменить пароль администратора

- Введите пароль администратора (по умолчанию 123456), чтобы войти в режим программирования. Вы услышите двойной длинный звуковой сигнал. 1.
- Нажмите 0 и #. Вы услышите один длинный звуковой сигнал.  $\sim$
- Введите новый 6-значный пароль администратора и нажмите #. Вы услышите один длинный звуковой сигнал. 3.
- 4. Нажмите ", чтобы выити из режима программирования. Вы услышите двойной звуковой сигнал.

#### 18.3 Добавьте пароль для разблокировки

- 1. Введите пароль администратора (по умолчанию 123456), чтобы воити в режим программирования. Вы услышите двойной длинный звуковой сигнал.
- 2. нажмите 1 и #, чтобы переити в режим добавления пароля. Вы услышите один длинный звуковой сигнал.
- Введите трехзначный номер местоположения (ячейки) от 000 до 199 и 3. нажмите #. Вы услышите длинный звуковой сигнал.
- 4. Введите 6-значный пароль для разблокировки и нажмите #, чтобы сохранить пароль в памяти дверной станции. Вы услышите один длинный звуковой сигнал в качестве подтверждения. местоположение (ячейка) занято, вы услышите короткий двойной звуковой сигнал, и вам придется повторить процесс.
- Вы можете постепенно добавлять пароли, услышав звуковой сигнал 5. подтверждения (один длинный звуковой сигнал), нажав #. Следующий введенный вами пароль будет автоматически сохранен в следующем местоположении (ячейке).
- $6.$  Дважды нажмите  $\overline{\phantom{a}}$ , чтобы выити из режима добавления. Вы услышите короткий двойной звуковой сигнал.

#### 18.4 Удалить пароль для разблокировки

- Введите пароль администратора (по умолчанию 123456), чтобы войти в режим программирования. Вы услышите двойной длинный звуковой сигнал. 1. Введите пароль администратора (по умолчанию 123456), чтобы войти в
- 2. нажмите 2 и #, чтобы переити в режим удаления пароля. вы услышите один длинный звуковой сигнал.
- введите з-значныи номер местоположения (ячеики) (от 000 до 199) ячеики,<br>для которой вы хотите удалить пароль, и нажмите #, чтобы удалить пароль для этого местоположения (ячейки). Вы услышите один длинный звуковой сигнал. 3. Введите 3-значный номер местоположения (ячейки) (от 000 до 199) ячейки.
- Если вы хотите удалить все пароли разблокировки, введите 99 вместо 4. 3-значного номера местоположения (ячейки) и нажмите #, чтобы удалить все пароли разблокировки.
- ь. вы также можете постепенно удалять пароли, услышав звуковой сигнал подтверждения (один длинный звуковой сигнал), нажав #. При этом автоматически будет выбран пароль для следующего местоположения (ячейки) для удаления.
- ь. дважды нажмите г, чтобы выити из режима удаления. Вы услышите короткий двойной звуковой сигнал.

#### 18.5 Добавить RFID ключ

- 1. Введите пароль администратора (по умолчанию 123456), чтобы воити в режим программирования. Вы услышите двойной длинный звуковой сигнал.
- z. нажмите 3 и #, чтобы воити в режим добавления RFID. Вы услышите один длинный звуковой сигнал.
- з. введите трехзначныи номер местоположения (ячеики) от 000 до 199 и нажмите #. Вы услышите длинный звуковой сигнал.
- 4. Поднесите новыи кнги-ключ к считывателю. Вы услышите один длинный звуковой сигнал, указывающий на то, что ключ был успешно сохранен. Если данный ключ уже есть в памяти дверной станции, вы услышите короткий двойной звуковой сигнал.
- 5. Вы можете перемещать клавиши на считывателе одну за другои, и они будут автоматически сохранены в последовательных местах (ячейках).
- 6. Дважды нажмите \*, чтобы выити из режима добавления. Вы услышите короткий двойной звуковой сигнал.

#### 18.6 Удалить RFID ключ

- 1. Введите пароль администратора (по умолчанию 123456), чтобы воити в режим программирования. Вы услышите двойной длинный звуковой сигнал.
- 2. Нажмите 4 и #, чтобы перейти в режим удаления RFID. Вы услышите один длинный звуковой сигнал.
- Введите 3-значный номер местоположения (ячейки) (от 000 до 199) ячейки, 3. для которой вы хотите удалить ключ, и нажмите #, чтобы удалить ключ для этого местоположения (ячейки). Вы услышите один длинный звуковой сигнал.
- Если вы хотите удалить все RFID-ключи, введите 99 вместо 3-значного 4. номера местоположения (ячейки) и нажмите #, чтобы удалить все RFID-ключи.
- Вы также можете постепенно удалять клавиши, услышав звуковой сигнал 5. подтверждения (один длинный звуковой сигнал), нажав #. При этом автоматически будет выбран ключ для следующего местоположения (ячейки) для удаления.
- 6. Дважды нажмите ˚, чтобы выити из режима удаления. Вы услышите короткий двойной звуковой сигнал.

#### 18.7 Установите подсветку клавиатуры

- 1. Введите пароль администратора (по умолчанию 123456), чтобы воити в режим программирования. Вы услышите двойной длинный звуковой сигнал.
- 2. Нажмите / и #, чтобы воити в режим программирования клавиатуры. Вы услышите один длинный звуковой сигнал.
- Входить: 3.

00 ‒ подсветка клавиатуры ВЫКЛЮЧЕНА

01 ‒ подсветка клавиатуры включена всегда

 02 ‒ подсветка клавиатуры включена только тогда, когда клавиатура используется,

в противном случае выключена

- 4. Нажмите # для подтверждения. Вы услышите один длинныи звуковои сигнал.
- 5. Нажмите \* один раз, чтобы выити из режима программирования клавиатуры. Вы услышите короткий звуковой сигнал.

#### 18.8 Установите время задержки разблокировки

- 1. Введите пароль администратора (по умолчанию 123456), чтобы воити в режим программирования. Вы услышите двойной длинный звуковой сигнал.
- z. нажмите 8 и #, чтобы переити в режим программирования задержки разблокировки. Вы услышите один длинный звуковой сигнал.
- з. введите 1∼9, чтобы установить время задержки разблокировки (1 означает одну секунду, 2 означает две секунды)...)и нажмите # для подтверждения. Вы услышите один длинный звуковой сигнал.
- ч. нажмите один раз, чтобы выити из режима программирования задержки разблокировки. Вы услышите короткий звуковой сигнал.

#### 18.9 Настройка RFID с помощью мастер ключа

#### **Настройка мастер ключа**

Длительное нажатие (3 секунды) кнопки SET на задней панели дверной панели для перехода в режим программирования.Вы услышите длинный звуковой сигнал и проведите пальцем по первой клавише как Master A (Добавить), по второй клавише как Master D (Удалить).

#### **Добавить RFID ключ**

Проведите мастер-ключом A (Добавить) по считывателю, чтобы перейти в режим добавления (вы услышите два звуковых сигнала), проведите новым RFID-ключом по считывателю один за другим в течение 20 секунд, и они будут сохранены автоматически.

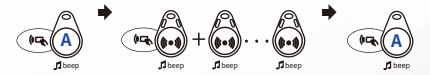

#### **Удалить RFIF ключ**

Проведите мастер-ключом D (Удалить) по считывателю, чтобы перейти в режим удаления (вы услышите два звуковых сигнала), проведите RFID-ключом, который вы хотите удалить, по считывателю один за другим в течение 20 секунд, и они будут удалены.

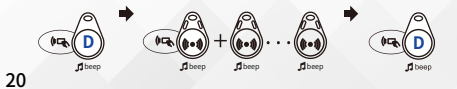